# **UNIT III: Form & Event Handling**

# **Building A Blocks Of A Form**

- Form is typical layout on the web page by which a **user can interact with the web page.**
- Typical components of forms are **text, text area, checkboxes, radio buttons & push buttons**. These components of form are also called as **form controls.**
- HTML allows us to place these form components on the web page.
- All these form contents in the **<form> tag**.

 The form has an attributes action which **gets executed user clicks a button on the form**.

# **Building A Blocks Of A Form**

# Uses of form:

- 1. Forms are used to collect the information from customer for online registration.
- 2. Forms are used for online survey.
- 3. Forms are used for conduction online examination.
- 4. The information present in the forms is submitted to the server for further processing.

# **Properties & Methods Of Form**

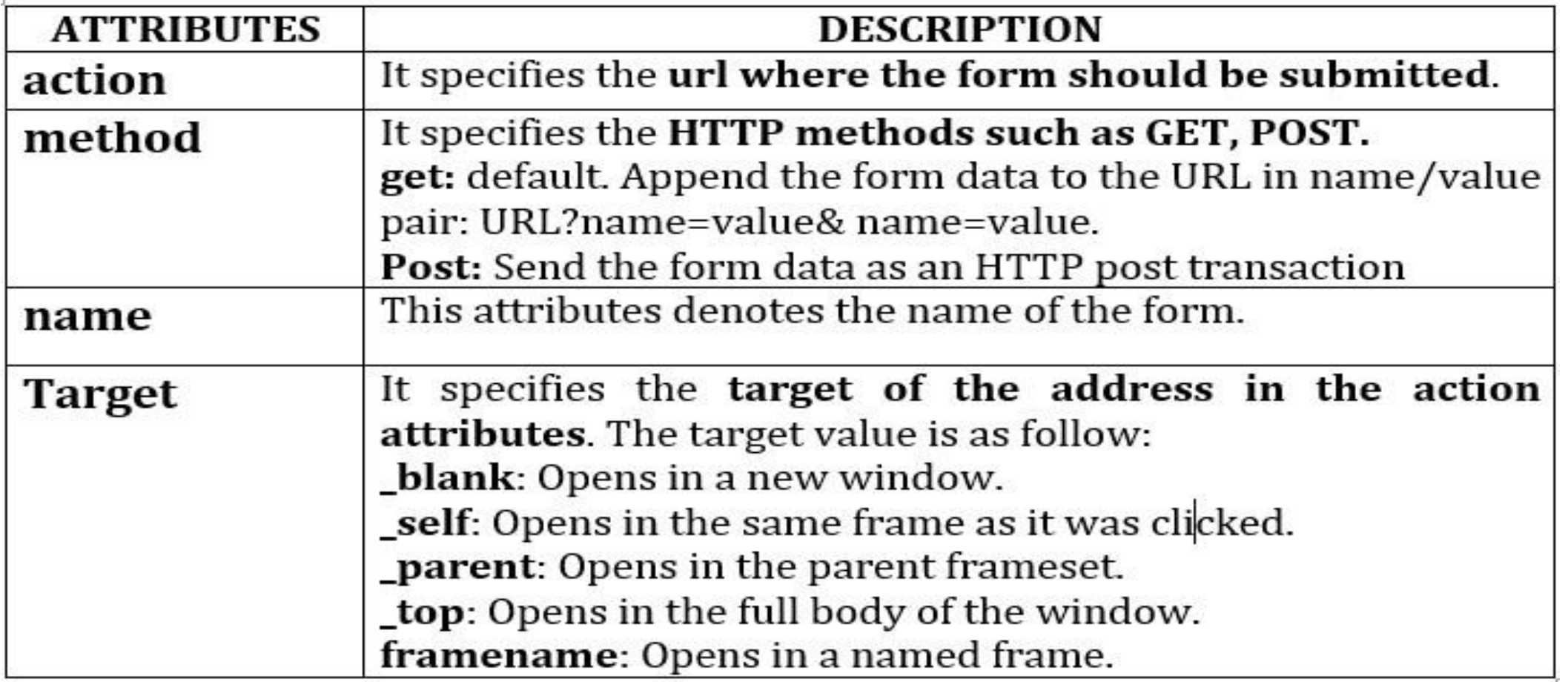

**<form name="myform" action="/myserverPage" method= "GET" target="\_blank">**

**</form>**

#### **Text**

- Text is typically required to place one line text.
- This control is used for items that require only one line of user input is known as Single-line text input controls.
- They are created using  $HTML < input > tag$ .

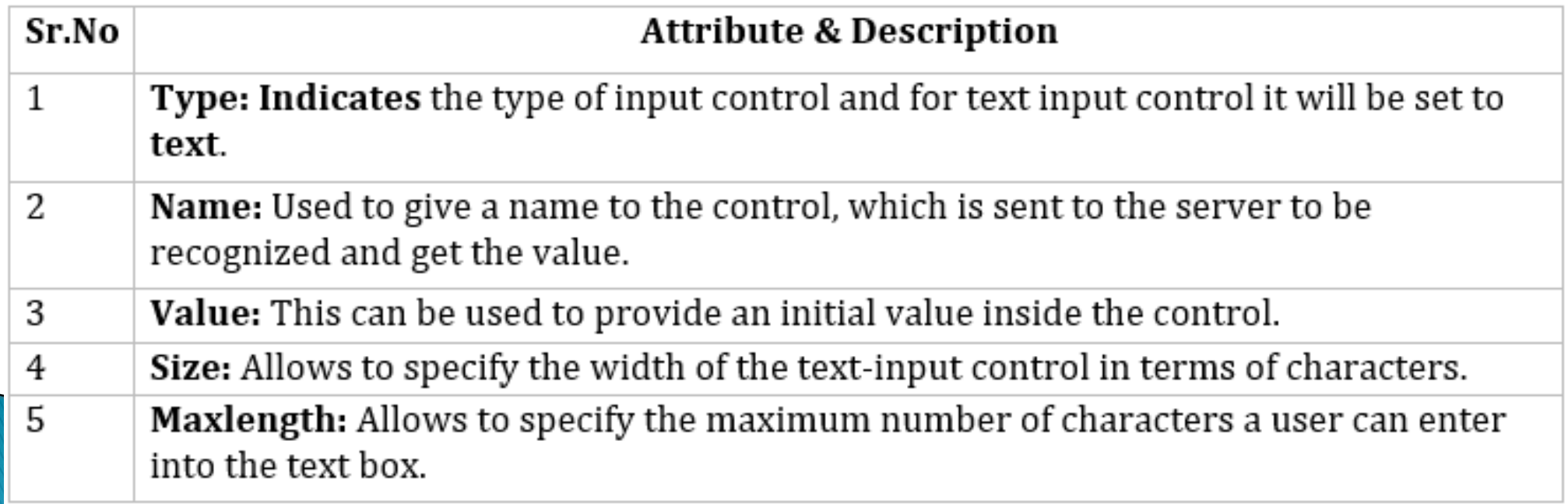

<!DOCTYPE html> <html> <head> <title>Text Input Control</title> </head> <body> **<form > First name: <input type = "text" name = "first\_name" /> <br> Last name: <input type = "text" name = "last\_name" /> </form>** </body> </html>

### **Text Area**

- This is used when the user is required to give details that may be **longer than a single sentence**.
- Multi-line input controls are created using HTML **<textarea> tag**.

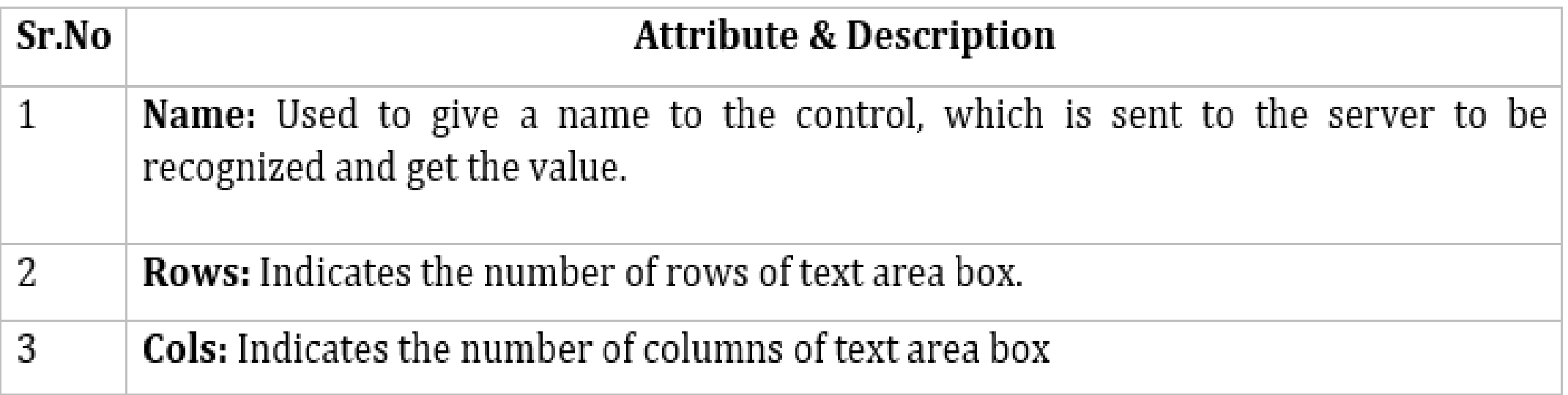

<!DOCTYPE html> <html> <head> <title>Multiple-Line Input Control</title> </head> <body> **<form> Description : <br /> <textarea rows = "5" cols = "50" name = "description"> Enter description here... </textarea>** Description: Enter description here... **</form>** Hello java script </body>  $+m$ |>

### **Button**

- There are various ways in **HTML to create clickable buttons**.
- You can also **create a clickable button using <input>tag** by setting its type attribute to **button**.

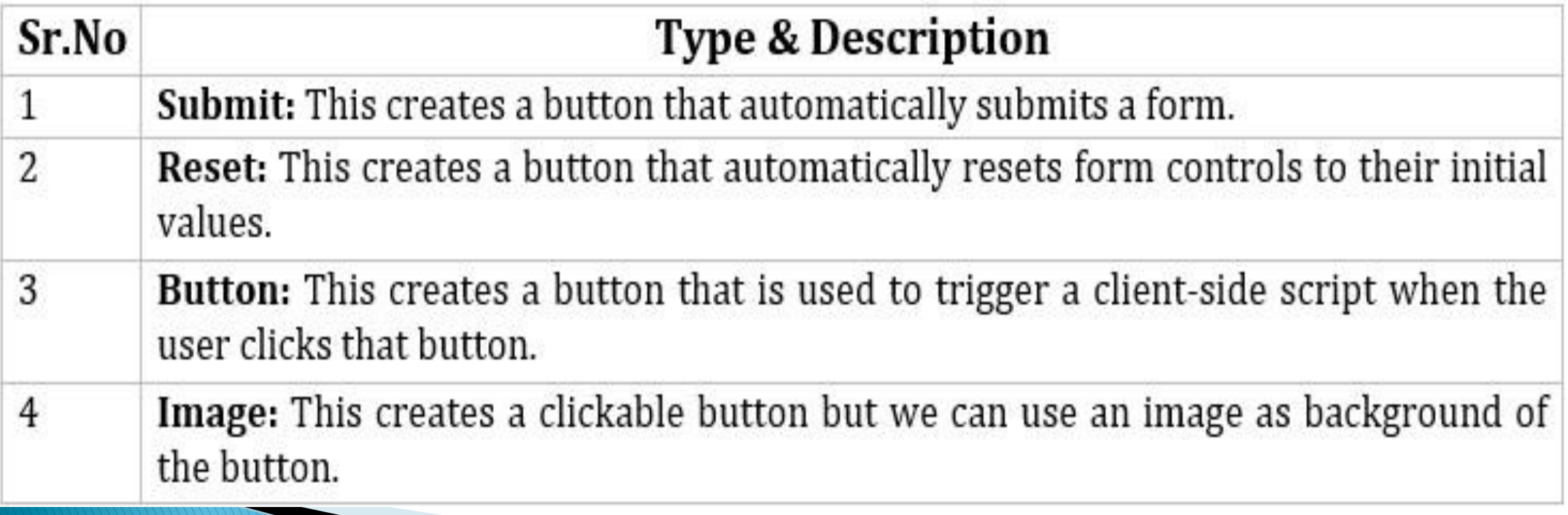

```
<!DOCTYPE html>
<html>
<body>
  <form>
    <input type = "submit" name = "submit" value = "Submit" />
    <input type = "reset" name = "reset" value = "Reset" />
    <input type = "button" name = "ok" value = "OK" />
    <input type = "image" name = "imagebutton" src = 
     "/html/images/logo.png" />
  </form>
 </body>
                                          tutori
</html>Submit
                          Reset
                               OK
```
# **Checkbox**

- Checkboxes are used when **more than one option is required to be selected**.
- They are also created using **HTML** <input> tag but type attribute is set to **checkbox.**

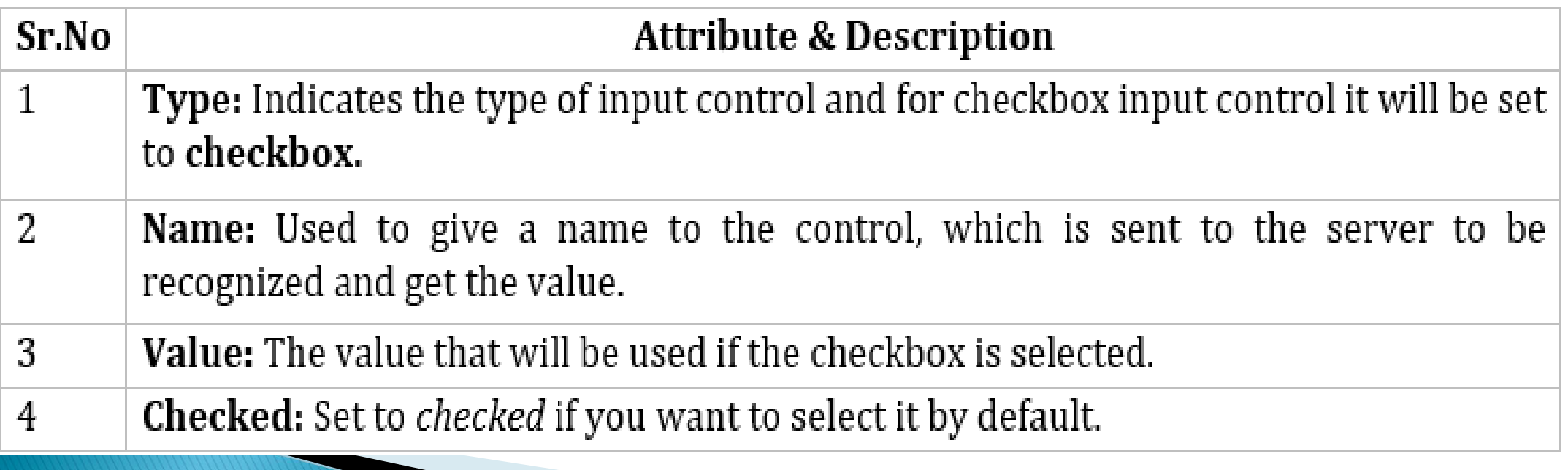

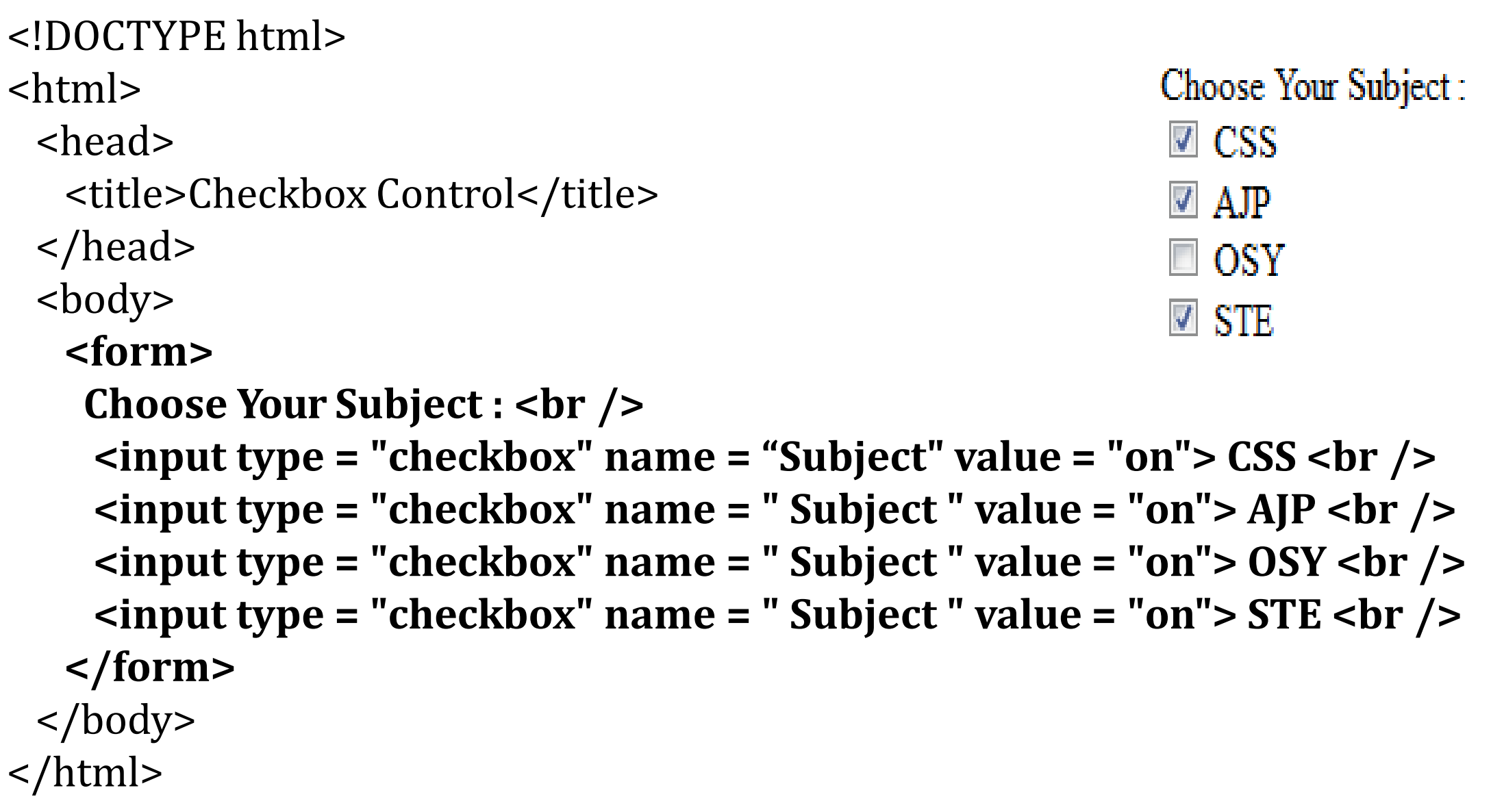

# **Radio Button**

- Radio buttons are used when **out of many options, just one option is required to be selected.**
- They are also created using **HTML <input> tag but type attribute is set to radio.**

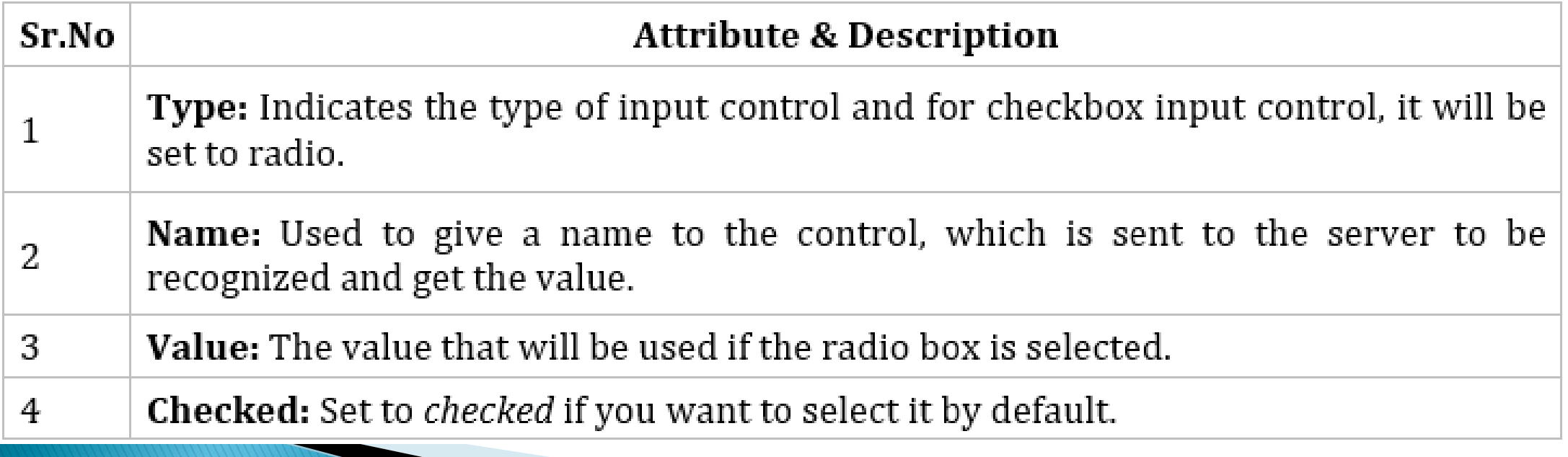

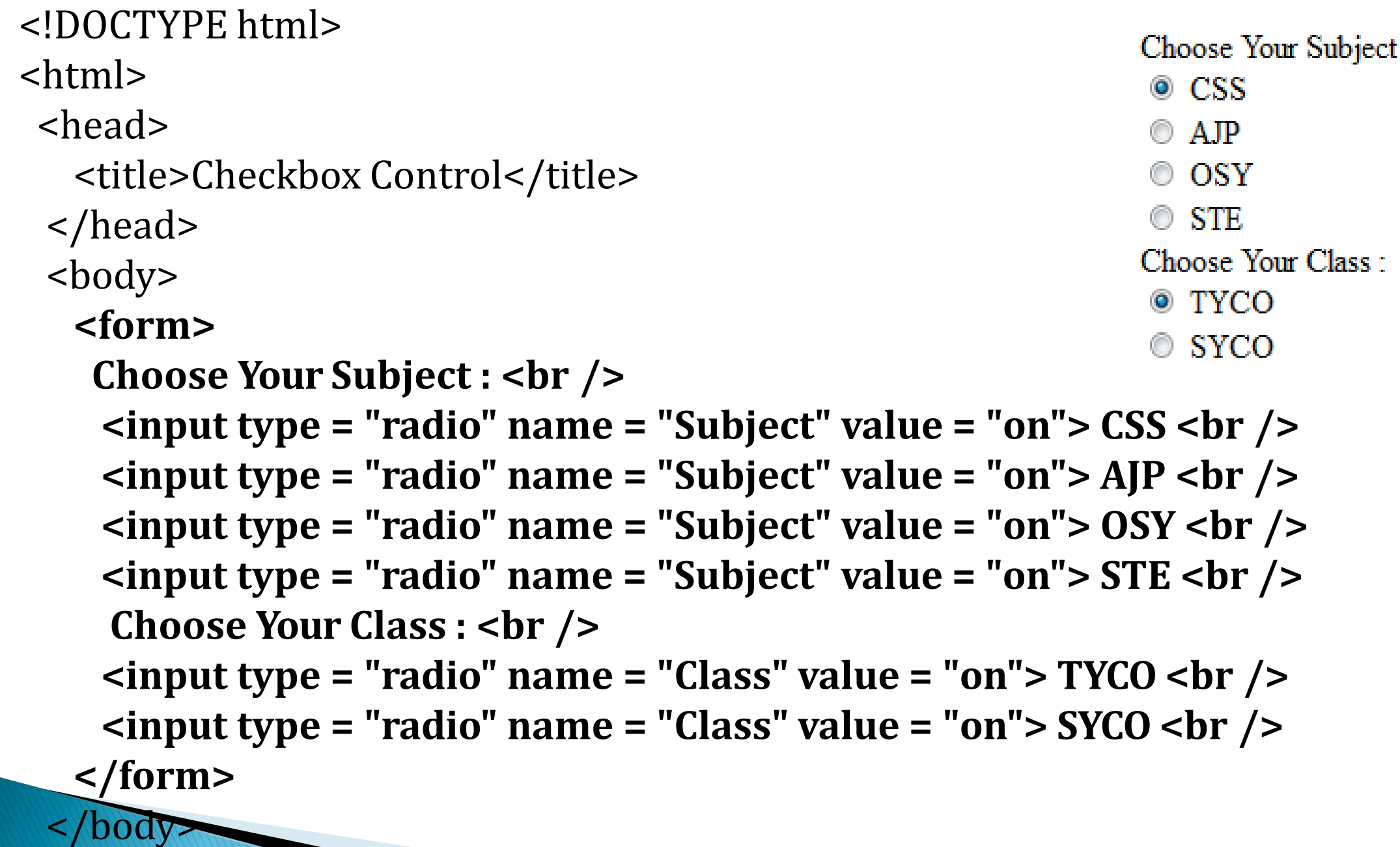

</html>

## **Select Elements**

 A select box, also called **drop down box which provides option to list down various options** in the form of drop down list, from where a **user can select one or more options**.

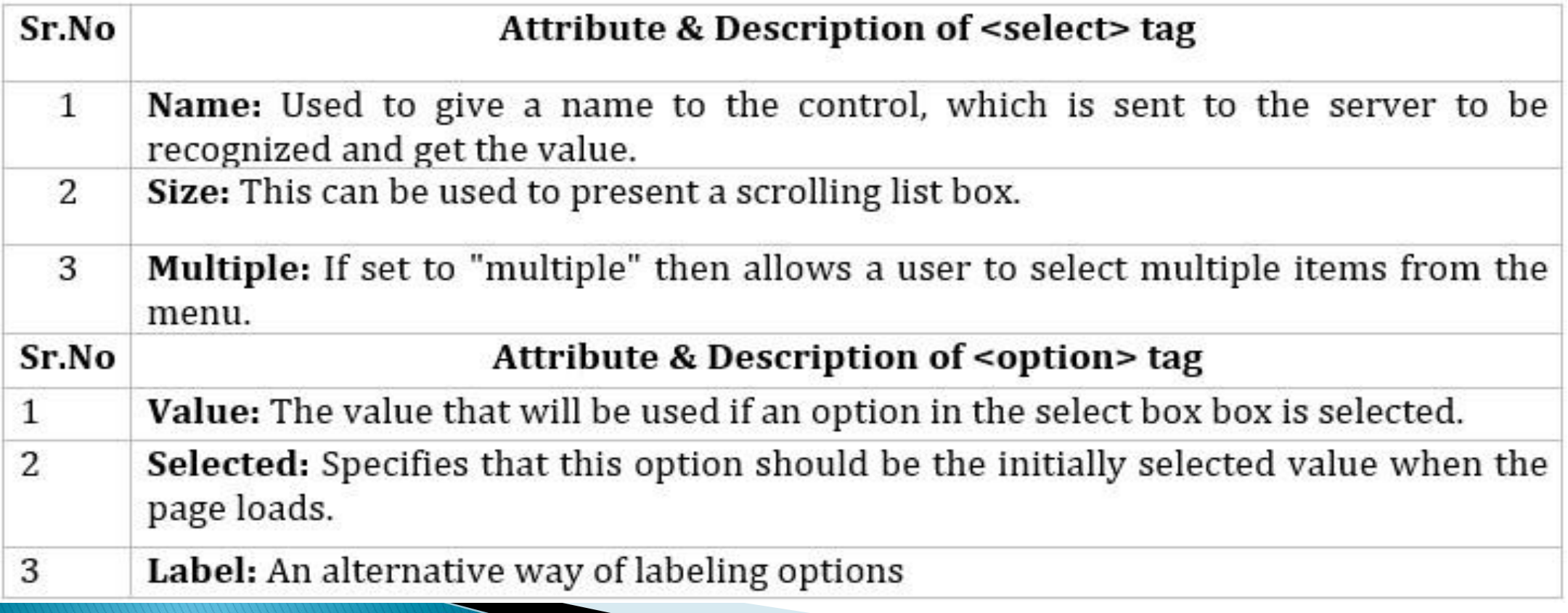

#### <!DOCTYPE html>

<html>

<head>

```
<title>Select Box Control</title>
```

```
</head>
```
<body>

#### **<form>**

**Choose Your Subject by Following Dropdown: <br /> <select name = "dropdown"> <option value = "Subject" selected>CSS</option> <option value = "Subject">AJP</option> <option value = "Subject">OSY</option> <option value = "Subject">STE</option> </select> </form>** </body> </html>

Choose Your Subject by Following Dropdown:

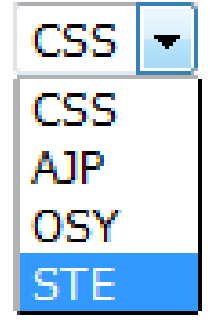

### **Form Events**

- Event is an activity that **represent a change in the environment.**
- A JavaScript event is an **action that can be detected by JavaScript**. Many of them are **initiated by user action** but some are **generated by the browser**.
- Event is triggered & then it **can be caught by JavaScript functions, which then do something response.**
- Event handler is a **script that get executed in response to these events**. Event handler enables the web documents to **respond the user activities through the browser window.**

Event are specified **in lowercase & these are case sensitive**.

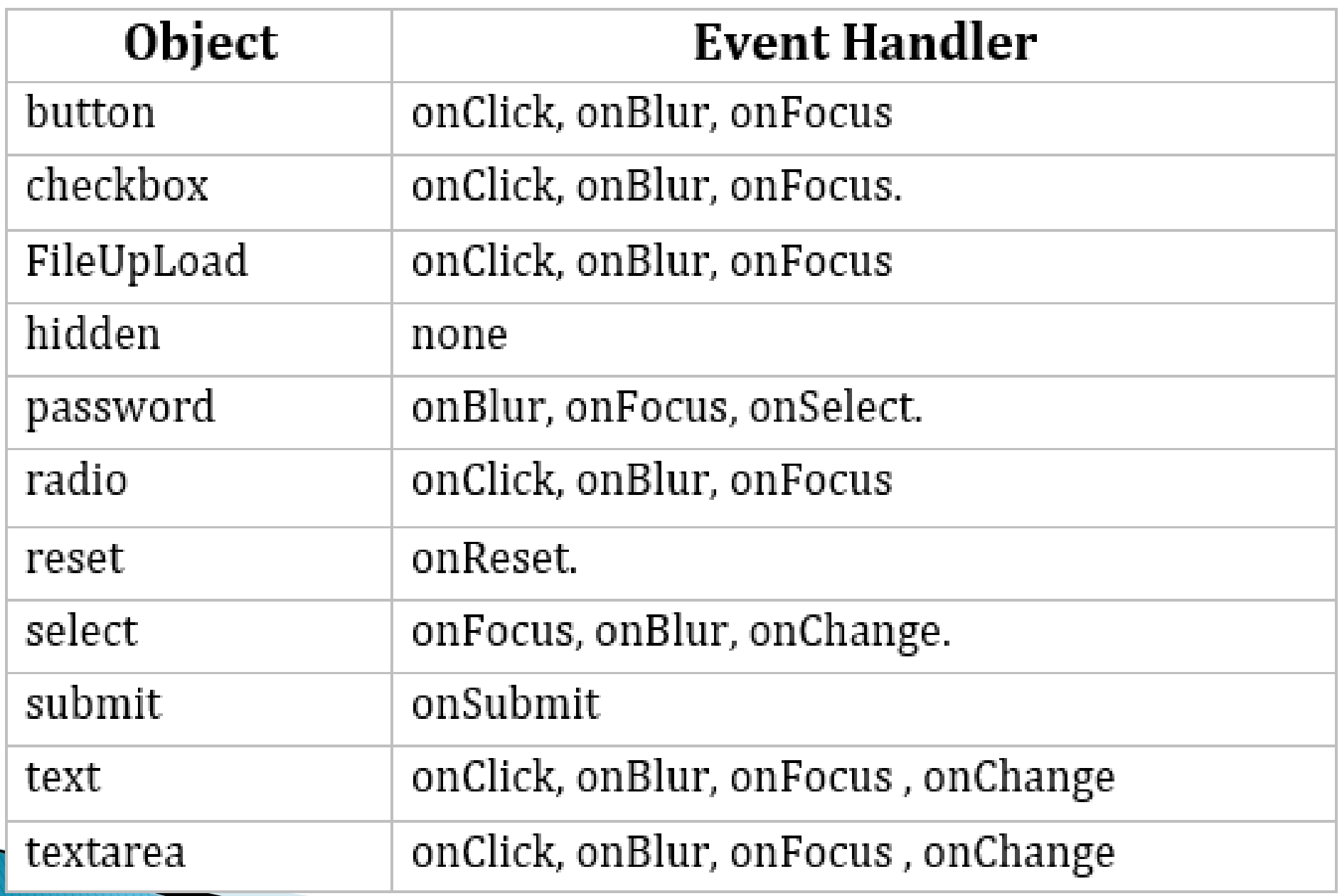

```
<!DOCTYPE html>
<html>
<body onload="myFunction()">
<h1>Hello World!</h1>
<script>
     function myFunction()
     {
     alert("Page is loaded");
     }
</script>
</body>
</html>
```
#### **Mouse Events**

 Mouse Event are **used to capture the interaction made by the user by using mouse.**

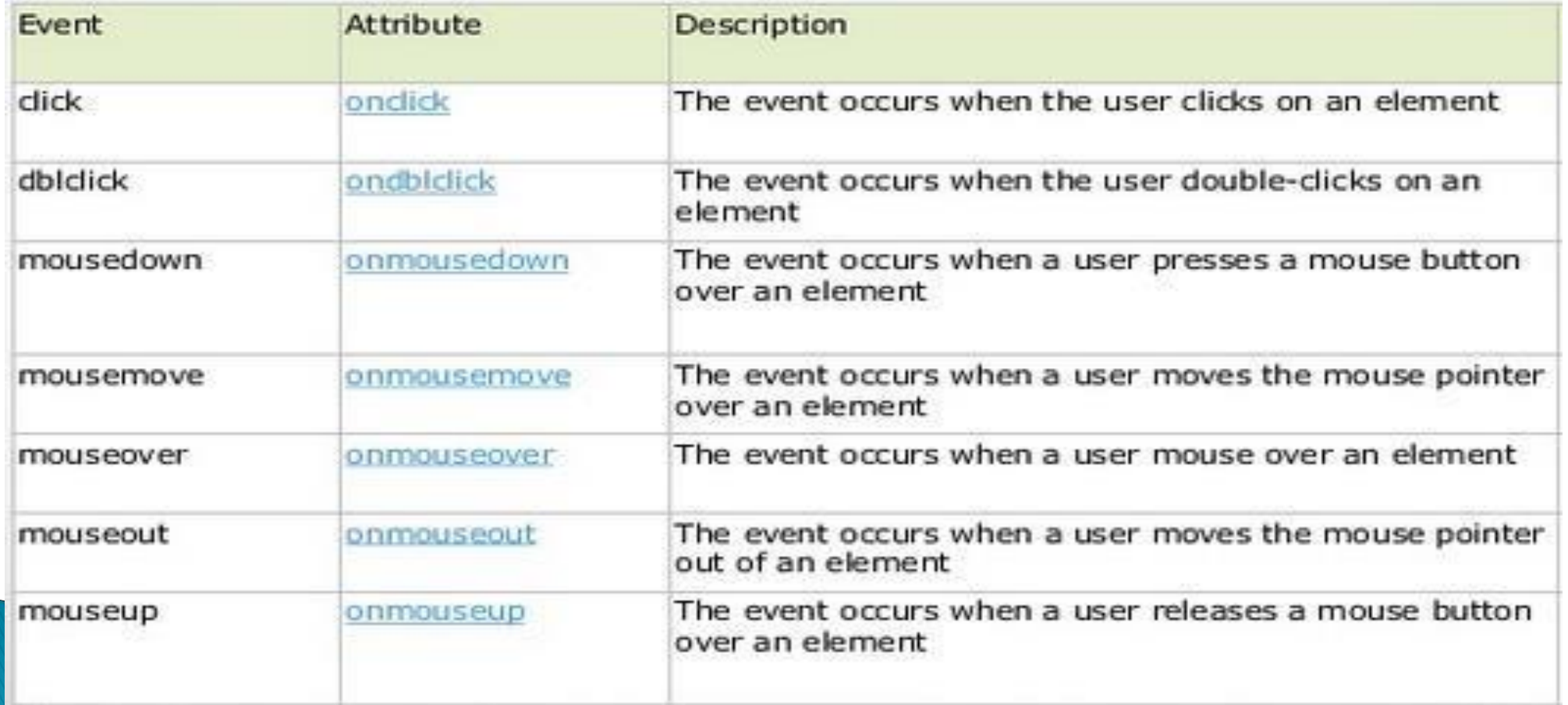

```
<html>
 <head>
  <script>
     function over() {
       document.write ("Mouse Over");
      }
     function out() {
       document.write ("Mouse Out");
      }
  </script>
 </head>
 <body>
  <p>Bring your mouse inside the division to see the result....</p>
    <div onmouseover="over()" onmouseout="out()">
    <h2> This is inside the division </h2>
   \langlediv></body>
</html>
```
#### **Key Events**

• Key Event are **used to capture the interaction made by the user by using key.**

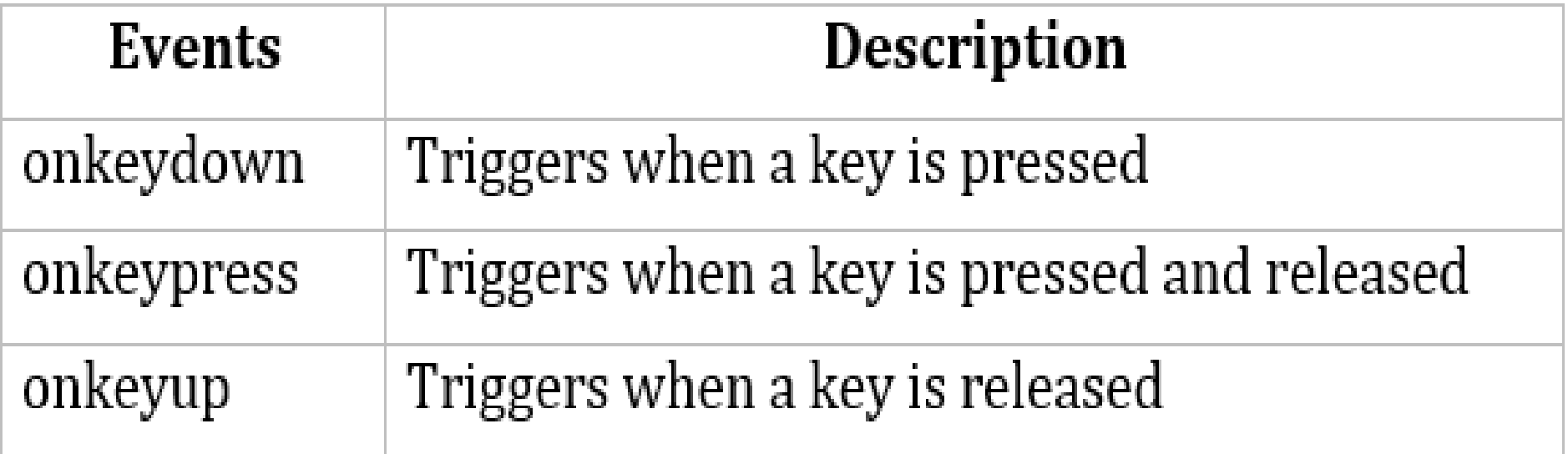

```
<html>
 <head>
   <script>
    <!--A key is Realsed.
      function fun1() {
       alert("A key is pressed.")
                                                                  OK
      }
     function fun2() {
                                                           A key is pressed.
       alert("A key is Realsed.")
                                                                   OK
      }
  </script>
 </head>
 <body>
    <input type = "text" onkeypress = "fun1()" onkeyup="fun2()">
  </body>
</html>
```
# **Form Objects & Elements**

- form object is a Browser **object of JavaScript used to access an HTML form.**
- If a user wants to access all forms within a document then he can **use the forms array**.
- This array includes an item for each **form element, indexed starting with 0.**
- The form object is actually a property of document object that is uniquely created by the browser for **each form present in a document.**
- The properties and methods associated with **form object are used to access the form fields, attributes and controls associated with forms**.

```
<html>
<head>
<script language="javascript"> 
 function validate() {
   var method = document.forms[0].method;
   var action = document.forms[0].action;
   var value = document.forms[0].elements[0].value; 
   if(value != "CSS"){
    document.forms[0].reset();
   }
  else {
   alert("Hi CSS....!!");
  }
 }
</script>
                                  </head>
                                  <body>
                                   <form method="post">
                                    <input type="text" name="user" size=32>
                                    <input type="submit" value="Press Me!" 
                                         onClick="validate()">
                                   </form>
                                  </body>
                                  </html>
```
# **Changing Attribute Value Dynamically**

- It is possible to **change the attributes of the form elements dynamically.**
- During form filling process itself , **the color or font of the text field can be changed.**
- The dynamic change **helps the user to notify the importance change in the form fields.**

```
<html>
 <head>
                                                      Enter RollNo: 21
   \epsilon <script type = "text/javascript">
                                                      Enter Name: Sandeep
    function fun(e)
                                                        Submit
     {
      e.style.background= 'pink';
     }
   </script> </head>
   <body>
   <form name = "myform">
     Enter RollNo: <input type ="text" name= "roll" onchange="fun(this)"/>
     <br/><b>br</b> <b>></b> <b>obr</b> <b>></b>Enter Name: <input type ="text" name= "name" onchange="fun(this)"/>
     <br/>-<b>b</b><math>r/</math><input type="submit" value ="Submit">
    </form>
      \text{Od}y> </html>
```
# **Changing Option List Dynamically**

- Option list represents the list of **one or more than one items which can be chosen by the user.**
- In a web application it is a common practice to change the content of the option list base on some category chosen.
- JavaScript allows to **change the item present in the list dynamically.**

Java Script Program: Java Script on Changing Option List Dynamically.docx

# **Evaluating Checkbox Selection**

 Evaluating Checkbox Selection is a simple technique using which we **can display the named of check boxes that are selected**.

```
<html> <head>
<script type="text/javascript">
function printChecked(){
         var items=document.getElementsByName('sub'); 
         var selectedItems="";
         for(var i=0; i<items.length; i++){
                   if(items[i].type=='checkbox' && items[i].checked==true)
                            selectedItems+=items[i].value+"\n";
                                                    JavaScript - Print value of all checked
         }
                                                     (selected) CheckBoxes on Button click.
         alert(selectedItems);
         }
                                                     Select your favourite accessories:
                                                     \triangledown CSS
         </script>
                                                     \triangledown AJP
                                                     \nabla OSY
         </head>
                                                     \Box STE
<body style="text-align: left;">
                                                      Print Selected Items
         <h1>JavaScript - Print value of all checked (selected) CheckBoxes on Button click.</h1>
         <big>Select your favourite accessories: </big><br>
         <input type="checkbox" name="sub" value="CSS">CSS<br>
         <input type="checkbox" name="sub" value="AJP">AJP<br>
         <input type="checkbox" name="sub" value="OSY">OSY<br>
         <input type="checkbox" name="sub" value="STE">STE<br>
         <p> <input type="button" onclick='printChecked()' value="Print Selected Items"/> </p>
         \left| \right| >
```
# **Changing A Label Dynamically**

- We can change the **label of any from element dynamically**.
- The same element can be used for multiple purpose by simply changing the label.

```
<html>
```
<body>

```
Enter a Name: <input type="text" id="emp" value="" />
```
 $< p >$ 

```
<input type="button" id="bt" value="Change Label Text" 
onclick="changeLabel()" />
```

```
\langle/p>
<label id="lblEmp">N/A</label>
```
</body>

**<script>**

Enter a Name: AJPCSSSTE

Change Label Text

**AJPCSS function changeLabel() { let lbl = document.getElementById('lblEmp');**

**let empName = document.getElementById('emp').value; lbl.innerText = empName;**

**</script>** </html>

**}**

# **Manipulating Form Elements**

- We can manipulating form elements **before submitting it to the web server.**
- For that purpose we can **keep some field hidden & at the time of submitting the form**, the desired value can be set to the hidden field so that the assigned value for the hidden can be submitted.

```
<html> <head> <script>
                                                     Roll Number:
  function MyFunction()
                                                     Name:
  {
   with(document.forms.myform)
                                                     Reg. ID :
   {
                                                      Submit
     if(name.value.length>0 && roll.value.length>0) 
     regid.value=name.value.charAt(0)+name.value.charAt(1)+ roll.value;
   }
  }
</script> </head>
 <body>
 <form name="myform">
   Roll Number : <input type= "text" name="roll"/><br><br/>
   Name : <input type= "text" name="name"/><br><br/> 
   Reg. ID : <input type= "hidden" name="regid"/><br><br/>
   <input type="submit" name="Submit" value="Submit" 
    onclick="MyFunction()"/>
 </form>
```
 $>$  </html>

# **Intrinsic JavaScript Functions**

- **Intrinsic** function means the built in functions that are provided by JavaScript.
- The JavaScript provides the **Intrinsic** function for **Submit & Reset Button.** It can be used while submitting the form or resetting the form fields.
- The submit() method of the form object can be used to send the form to the server in exactly same way as if the user has pressed the submit button.

**MONTE** 

<html>

<body>

**<form name="myform"> Roll Number : <input type= "text" name="roll"/><br><br/> Name : <input type= "text" name="name"/><br><br/> <img src= "submit.gif" onclick ="javascript:document.forms.myforms.submit()"/><br><br/>**

**</form>** </body> </html>

# **Disabling Elements**

- We can restrict some fields on the **form by using disabled**.
- If disabled property of particular form element is set to true then user can not edit that element. Similarly on setting property to false we can edit the field.

```
<html>
<head>
<script>
   function EnableFunction()
   {
    documents.forms.myform.name.disabled=false;
   }
   function DisableFunction()
   {
    documents.forms.myform.name.disabled= true;
   }
</script>
<form name="myform">
       User Name : <input type= "text" name="name"/><br><br/>
      <input type= "button" value="Disable Name Field" 
      onclick="DisableFunction()"/><br><br/>
      <input type= "button" value="Enable Name Field" 
      onclick="EnableFunction()"/><br><br/>
 </form> </body> </html>
```
# **Read Only Elements**

- Some time we need to set some value to **a field which user should not change.**
- To restrict user form changing the value of particular field we make the **element readonly by setting readonly= true.**

```
<html>
<body>
Name: <input type="text" id="myText">
<button onclick="myFunction()">Read Only Button</button>
<script>
function myFunction()
{
 document.getElementById("myText").readOnly = true;
}
</script>
                    Name: CSS
                                             Read Only Button
</body>
</html>
```
Thank you